# Audio/Video – Übersicht

### **AUDIOEINSTELLUNGEN**

Um das Menü für die Audioeinstellungen zu öffnen, die Schaltfläche "Einstellungen" drücken oder, bei Fahrzeugen mit Dual-View, die Schaltfläche **Audio-Einstellungen** auf dem Touchscreen berühren.

Anpassen der Klangeinstellungen:

- **1.** Die Schaltfläche **+** oder **-** berühren, um die Pegel für Bässe, Höhen oder Subwoofer einzustellen.
- **2.** Soweit Surround-Sound verfügbar ist, die Option **DPLIIx, DTS Neo:6, Meridian Trifield** berühren oder **Off** (Aus) auswählen, um den Surround-Sound auszuschalten.

*Hinweis: Surround-Sound-Optionen stehen für einige Quellen, bei denen der Surround-Sound-Modus automatisch eingestellt wird, nicht zur Verfügung.*

Einstellen von Balance und Überblendregelung (Fade):

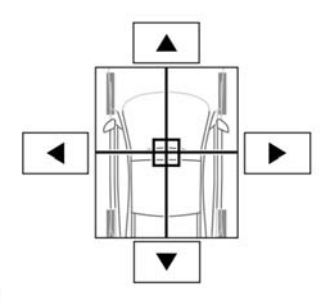

E132537

- **1.** Aus dem Menü für die Klangeinstellungen **Balance/Fader** auswählen.
- **2.** Die Pfeilschaltflächen berühren, um den Klangfokus auf den gewünschten Bereich im Fahrzeug einzustellen. Alternativ den Klangfokus berühren und zur gewünschten Stelle "ziehen".

#### **LADEN VON CDS UND DVDS**

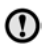

Die CD/DVD nicht mit übermäßiger Kraft in das Fach eindrücken.

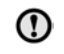

Unregelmäßig geformte CDs/DVDs und CDs/DVDs mit einem kratzfesten Schutzfilm oder selbstklebenden Etiketten nicht verwenden.

Auf diesem CD-Player können CDs ∩ abgespielt werden, die der internationalen Standard-Audiospezifikation "Red Book" entsprechen. Die Wiedergabe von CDs, die nicht diesem Standard entsprechen, kann nicht gewährleistet werden.

 $\Omega$ 

Beschreibbare CDs (CD-R) und wieder beschreibbare CDs (CD-RW) funktionieren möglicherweise nicht korrekt.

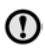

Ω

Beschreibbare DVDs (DVD-R oder DVD+R) funktionieren möglicherweise nicht korrekt.

Da zweiseitige Dual-Format-Datenträger (DVD Plus, CD-DVD-Format) dicker sind als normale CDs, kann die Wiedergabe nicht garantiert werden und sie können sich verklemmen.

Es wird empfohlen, nur hochwertige, runde CDs mit einem Durchmesser von 12 cm zu verwenden.

Wiedergegeben werden können normale CDs (CDDA) sowie MP3-, WMA-, WAV- und AAC-Dateien.

Der Player kann immer nur eine CD oder DVD aufnehmen, doch können bis zu 10 CDs in den virtuellen CD-Speicher geladen werden.

In den virtuellen CD-Speicher können nur CDDA-Datenträger geladen werden.

#### **LIZENZIERUNG**

**DOLBY**  $\overline{DIGITAL}$ 

E135227

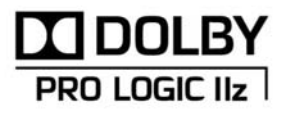

F145345

## Audio/Video – Übersicht

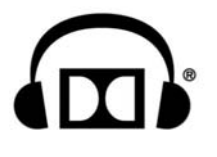

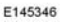

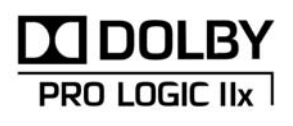

E132539

Hergestellt unter Lizenz von Dolby Laboratories. Dolby, Pro Logic und das Doppel-D-Symbol sind eingetragene Marken von Dolby Laboratories.

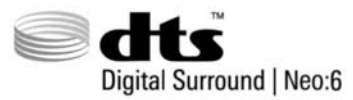

F132540

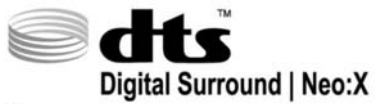

F145347

Hergestellt unter Lizenz und geschützt durch die US- Patente Nr: 5,451,942; 5,956,674; 5,974,380; 5,978,762; 6,487,535; 7,003,467 sowie andere, in den USA und weltweit erteilte und angemeldete Patente. DTS, das Symbol und Neo:6 sind eingetragene Marken, und DTS Digital Surround und die DTS-Logos sind Marken von DTS, Inc. Das Produkt beinhaltet Software. © DTS, Inc. Alle Rechte vorbehalten.

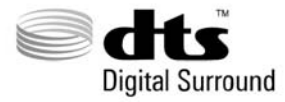

E132541

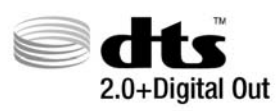

E132542

Hergestellt unter Lizenz und geschützt durch die US-Patente Nr: 5,451,942; 5,956,674; 5,974,380; 5,978,762; 6,487,535 sowie andere, in den USA und weltweit erteilte und angemeldete Patente. DTS und das Symbol sind eingetragene Marken, und DTS 2.0+ Digital Out und die DTS-Logos sind Marken von DTS, Inc. Das Produkt beinhaltet Software. © DTS, Inc. Alle Rechte vorbehalten.

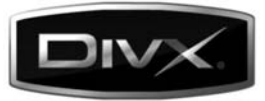

F132543

DivX Certified® zur Wiedergabe von DivX®-Video.

DivX®, DivX Certified® und damit verbundene Logos sind eingetragene Marken von DivX, Inc. und werden in Lizenz verwendet.

ÜBER DIVX VIDEO: DivX® ist ein digitales Videoformat, das von DivX, Inc. entwickelt wurde. Dies ist ein DivX Certified-Gerät, das DivX-Video wiedergeben kann. Weitere Informationen und Software-Tools zur Konvertierung von Dateien in DivX-Video sind unter www.divx.com erhältlich.

ÜBER DIVX VIDEO-ON-DEMAND: Dieses DivX Certified®-Gerät muss registriert werden, damit DivX Video-on-Demand (VOD, Videoabruf)-Inhalte wiedergegeben werden können. Zur Generierung des Registrierungscodes in den DivX-VOD-Abschnitt im Geräteeinstellungsmenü gehen.

- **1.** Folgenden Weg wählen: Startmenü Audio/Video – TV/Videos – Einstellungen – Videoabruf.
- **2.** Es wird ein achtstelliger Code angezeigt. Dies ist der individuelle DivX-Code dieses Geräts. Diesen Code notieren und zur zukünftigen Bezugnahme aufbewahren.